# Semestrální projekt

J. Klíma, J. Urik, M. Krejčí

1

### Obsah

- O projektu
	- Zadání
	- Cíl
- Příprava dat
	- Vytvoření vrstev
	- Úprava dat
	- Příprava pro síťové analýzy
- Dotazy
	- Atributové dotazy
	- Prostorové dotazy
	- Síťové analýzy

27. 5. 2013

O projektu

### Zadání

- Navrhněte a vytvořte tématické vrstvy (např. vodní toky, vodní plochy, lesy, silnice, železnice a pod.) na základě dat [OpenStreetMap](http://geo.fsv.cvut.cz/freegis/OpenStreetMap)
- Aplikujte testy datové integrity a odstraňte případné nekonzistence v datech
- Vytvořte tutoriál pro výuku [PostGIS](http://geo.fsv.cvut.cz/freegis/PostGIS) tj. sadu atributových a prostorových dotazů nad databází **pgis\_uzpd**.

#### O projektu

# Cíl

- Vytvoření vrstev pro realné analýzy
- Integrita dat
- Tutorial
- Postgres

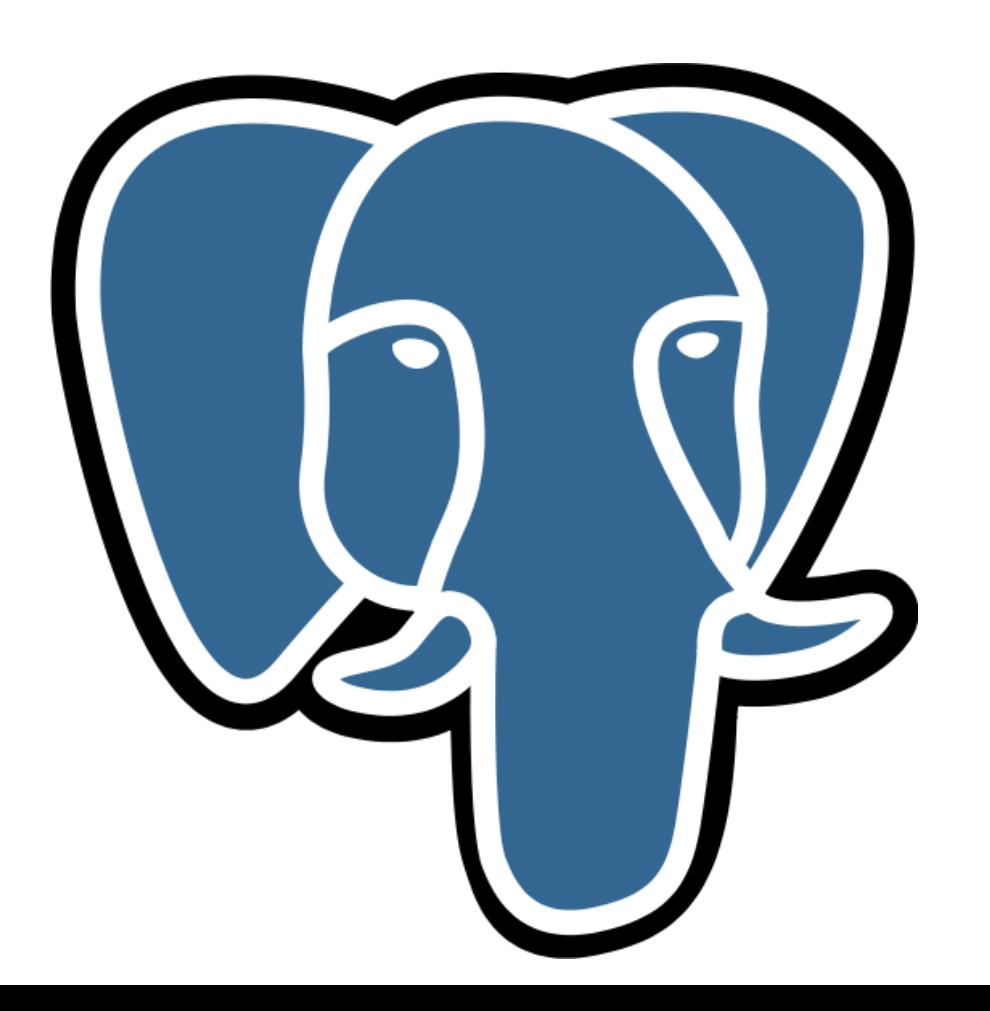

# Vytvoření vrstev

- Benzinové stanice + elektrické stanice Název, druh
- Kraje
	- Název, druh, plocha, počet obyvatel
- Města
	- Název, druh, počet obyvatel
- Obce
	- Název, počet obyvatel, area
- Silnice
	- Název, druh
- Zdravotnická zařízení Název, druh

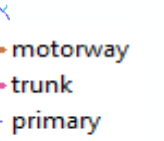

secondary - tertiary

153UZPD Úvod do zpracování prostorových dat 153UZPD Úvod do zpracování prostorových dat

Vytvoření vrstev

```
CREATE TABLE silnice AS
SELECT osm_id, name AS nazev, highway AS druh, geom
FROM czech_line
WHERE highway IN ('motorway', 'trunk','primary', 
'secondary', 'tertiary','motorway_link', 'trunk_link', 
'primary_link', 'secondary_link', 'tertiary_link');
```
# Úprava dat

- Validace vrstev
	- *ST\_IsValid()*
	- *ST\_MakeValid()*
	- *SELECT Populate\_Geometry\_Columns*

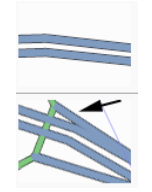

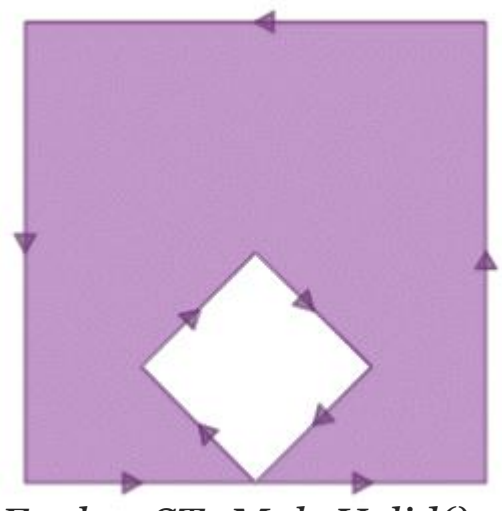

*Funkce ST\_MakeValid()* 

27. 5. 2013

# 153UZPD Úvod do zpracování prostorových dat 153UZPD Úvod do zpracování prostorových dat

8

Příprava dat

# Úprava dat

- SELECT gid FROM silnice WHERE not st\_isvalid(geom);
- SELECT Populate\_Geometry\_Columns('silnice'::regclass);

# Úprava dat

- Odstranění duplicit
	- Jelikož se zdravotnická zařízení nachází jak v polygonové tak v bodové vrstvě OpenStreetMap dochází k duplikaci zdravotnických zařízení. To znamená, že jedno zdravotnické zařízení se nachází v obou vrstvách a proto je nutné tyto duplicity odstranit. Byly odstraněny ty body, které leží v polygonu a mají stejná název i druh.

DELETE FROM zdravb WHERE zdravb.geom IN (SELECT zdravb.geom FROM zdravb JOIN zdravp ON ST\_WITHIN(zdravb.geom,zdravp.geom) AND zdravb.nazev=zdravp.nazev AND zdravb.druh=zdravp.druh);

# Úprava dat

• Sloučení vrstev

 Nejdříve bylo nutné převést polygonovou vrstvu zdravotnických zařízení na vrstvu bodovou. To se provede pomocí funkce *ST\_Centroid*, která vrací těžiště polygonových prvků. Následně pomocí funkce *INSERT*\_*INTO* byla takto vzniklá vrstva naimportována do vrstvy zdravb a následně tabulka přejmenována na zdravotnicka\_zarizeni.

CREATE TABLE zdravp\_b AS SELECT osm id,nazev,druh, ST CENTROID(geom) as geom FROM zdravp;

10

# Příprava pro síťové analýzy

- Úprava dat pro PgRouting
	- Přidáni sloupce

□ Source

Target

□ Length

Vytvořeni topologie

Výpočet délky jednotlivých úseků

```
ALTER TABLE silnice ADD COLUMN source INTEGER;
CREATE INDEX source_index ON silnice(source);
SELECT assign_vertex_id('b13','silnice',1,'geom','gid');
UPDATE silnice SET length = ST Length(geom);
```
11

# Příprava pro síťové analýzy

- Vyhledání nejkratší cesty
- Dijkstrův algoritmus  $\Box$  Jeden z prvních pro PgRouting

```
CREATE OR REPLACE FUNCTION shortest_path(
sql text,
source_id integer,
target_id integer,
directed boolean, 
has reverse cost boolean
```
**RETURNS SETOF** path\_result

#### **DIJKSTRA'S ALGORITHM**

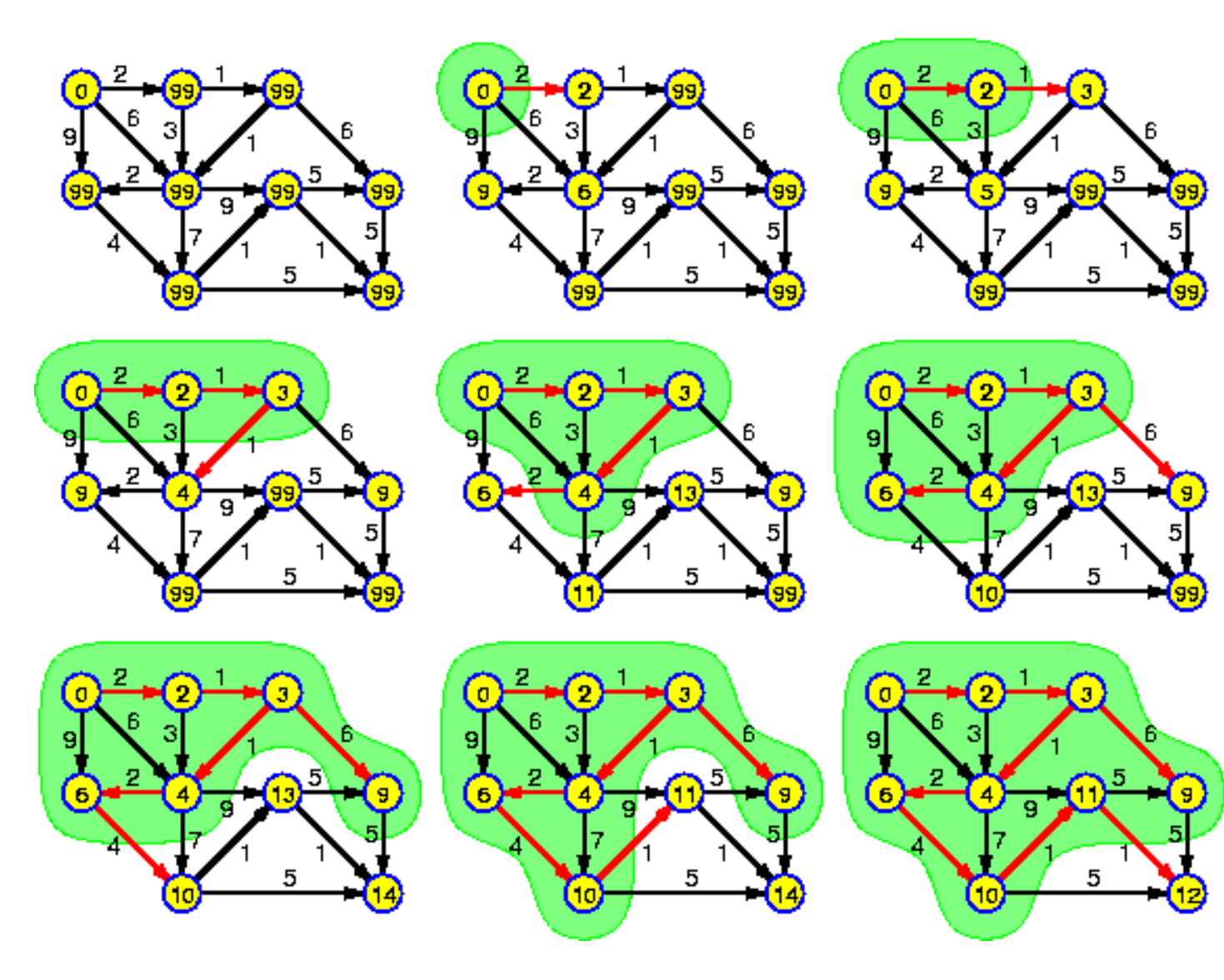

# Příprava pro síťové analýzy

- algoritmus A-STAR
	- □ Pro větší datasety
	- Přidání sloupců pro souřadnice uzlových bodů
	- Výpočet souřadnic uzlových bodů

ALTER TABLE silnice ADD COLUMN x1 DOUBLE PRECISION; ALTER TABLE silnice ADD COLUMN y1 DOUBLE PRECISION; UPDATE silnice SET x1=ST\_x(ST\_Startpoint(geom)); UPDATE silnice SET y1=ST\_y(ST\_Startpoint(geom));

14

### A-STAR algoritmus

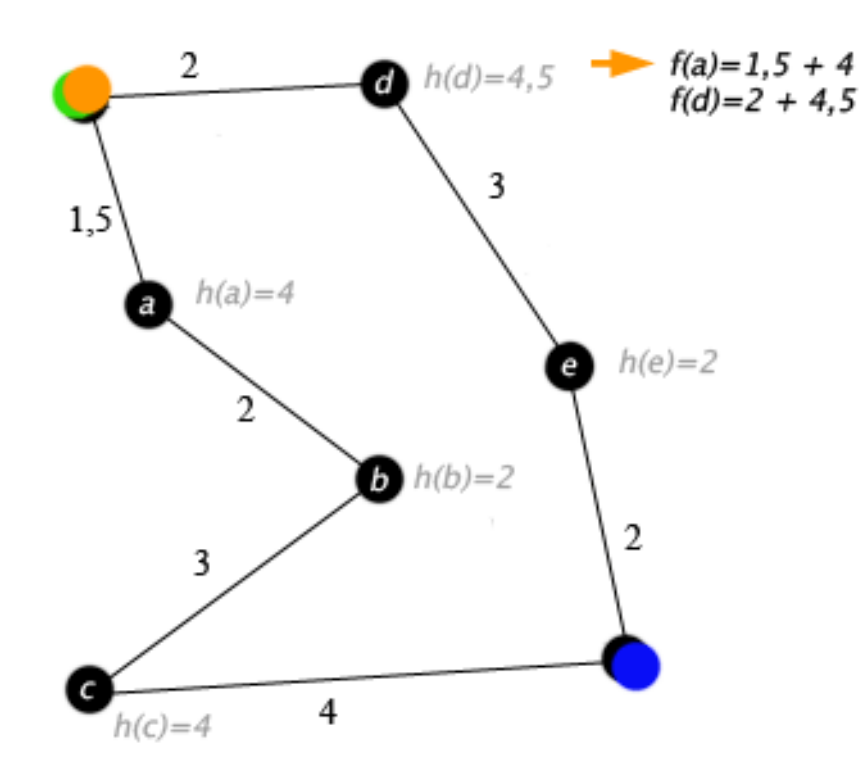

**Zdroj: wikipedia Key:** green: start blue: goal orange: visited

15

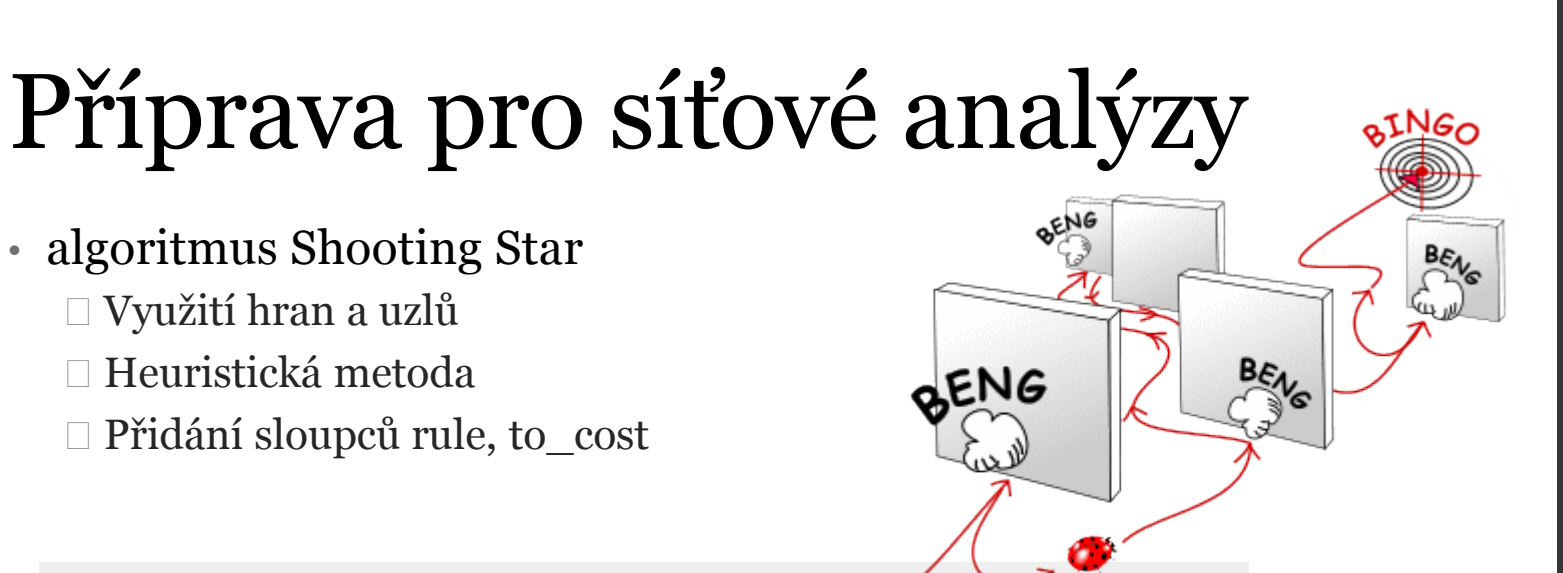

SELECT id, source, target, cost, x1, y1, x2, y2, rule, to\_cost FROM edges ALTER TABLE silnice ADD COLUMN rule TEXT; ALTER TABLE silnice ADD COLUMN to cost DOUBLE PRECISION;

16

# Příprava pro síťové analýzy

• Vyhledání uzlů

 *find\_node\_by-nearest\_link\_within\_distance find\_nearest\_link\_within\_distance*

SELECT id, source, target, cost, x1, y1, x2, y2, rule, to\_cost FROM edges ALTER TABLE silnice ADD COLUMN rule TEXT; ALTER TABLE silnice ADD COLUMN to\_cost DOUBLE PRECISION;

17

18

#### otazy

# Atributové dotazy

•Kolik zdravotnických zařízení máme v databázi select count(\*) from zdravotnicka zarizeni; *87.8307* •Vypište všechny benzínky, jejichž název začíná na "A" a obsahuje písmeno p select nazev from benzinky where nazev like 'A%p%'; *"Agip","Autosprint Veletiny","Autogas Opava"* •Kolik km silnic máme v databázi select SUM(length)/1000 AS delka FROM silnice; *96270.3* •Který kraj má největší rozlohu select \* from kraje order by area limit 1;

HK

19

#### **Dotazy**

### Prostorové dotazy

• Kolik nemocnic má vzdálenou lékárnu do 300 metru

```
select nem.osm_id from (select * from
zdravotnicka_zarizeni where druh = 'lekarna') as lek
```

```
join (select * from zdravotnicka zarizeni where druh =
'nemocnice') as nem
```
on st\_DWithin(nem.geom,lek.geom, 300)group by nem.osm\_id;

*157 nemocnic*

Dotazy

### Prostorové dotazy

- Kolik benzinek má v okruhu 50m další benzinku
- select count(b2.osm\_id) from benzinky as b1
- join benzinky as b2 on (ST\_Dwithin(b1.geom,b2.geom,50))
- and ST\_Distance(b1.geom,b2.geom)>0;

*110 benzinek*

20

21

#### **Dotazy**

# Síťové analýzy

• Kolik zdravotních zařízeni je v okruhu 500m od cesty z prahy do Dolních Jirčan

SELECT DISTINCT zz.gid, zz.nazev, zz.druh FROM (SELECT ST buffer(geom,500) AS buffer, silnice.gid FROM shortest path('SELECT gid AS id, source, target, length AS cost FROM b13.silnice', (select id from find\_node\_by\_nearest\_link\_within\_distance((SELECT ST AsText(geom) FROM mesta WHERE nazev = 'Praha'),5000, 'silnice')), (select id from find\_node\_by\_nearest\_link\_within\_distance((SELECT ST AsText(geom) FROM mesta WHERE nazev = 'Dolní Jirčany'),5000,'silnice')) ,false,false) AS path JOIN silnice ON path.edge\_id=silnice.gid) AS A JOIN zdravotnicka zarizeni as zz ON ST intersects(A.buffer,zz.geom);

*výsledek 37 řádků*

22

#### **Dotazy**

# Síťové analýzy

```
• Cesta z prahy do Liberce
SELECT sum(cost)/1000 FROM shortest_path
(
'SELECT gid AS id,source,target,length AS cost FROM 
b13.silnice',
(SELECT id FROM 
find_node_by_nearest_link_within_distance
(
(SELECT ST_AsText
(geom) FROM mesta WHERE nazev = 
'Praha'),1000,'silnice')),
(SELECT id FROM 
find_node_by_nearest_link_within_distance
(
(SELECT ST_AsText
(geom) FROM mesta WHERE nazev = 
'Liberec'),1000,'silnice')),false,false);
```
• *výsledek 168,9*